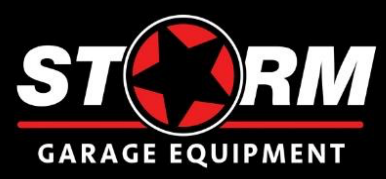

## **ПАСПОРТ Устройство автоматического накачивания колёс STORM INFLATOR**

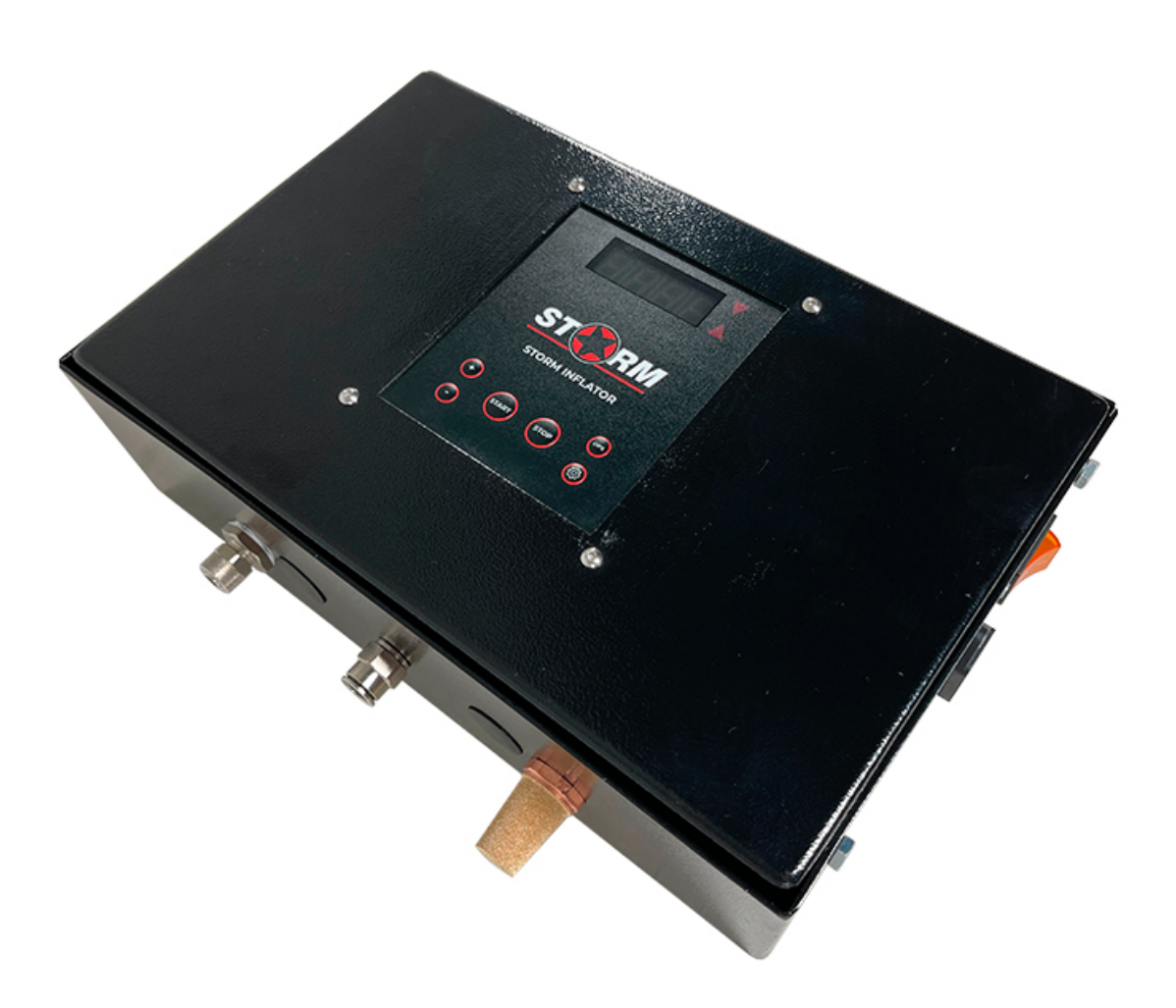

2023 г.

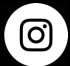

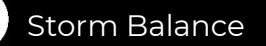

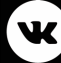

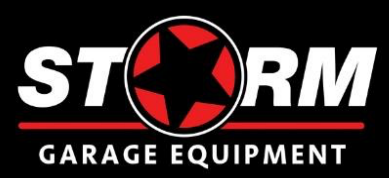

### Оглавление

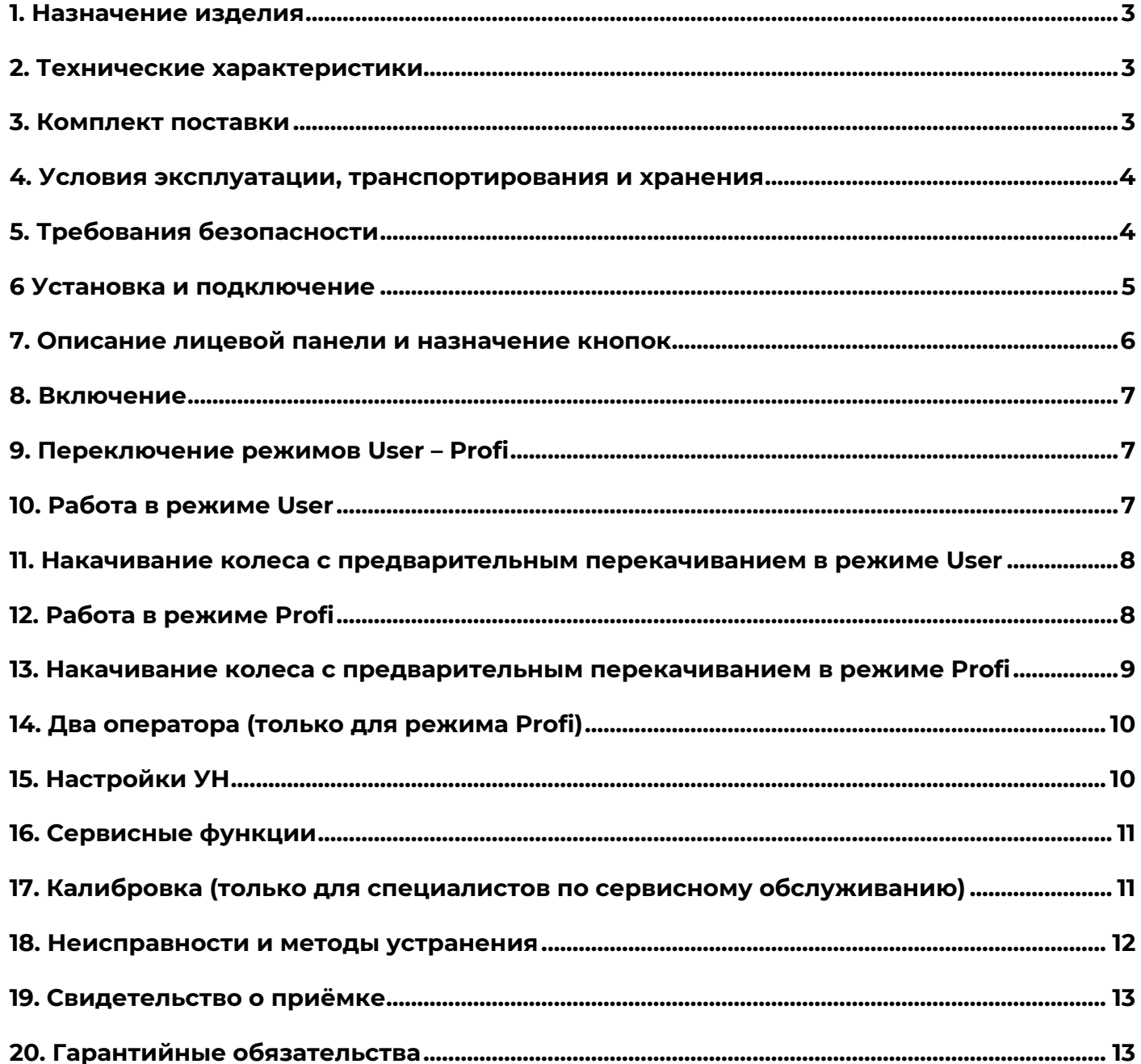

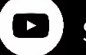

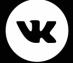

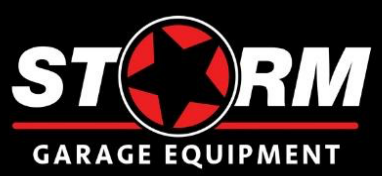

### **1. Назначение изделия**

1.1 Устройство автоматического накачивания колёс Storm Inflator (далее УН) предназначено для автоматического накачивания колёс легковых и грузовых автомобилей до заранее установленного значения.

1.2 УН имеет два режима работы: User и Profi.

1.3 Режим работы User предназначен для накачивания легковых колёс.

1.4 Режим Profi предназначен для накачивания легковых и грузовых колёс. Этот режим рекомендуется для опытных пользователей.

1.5 УН имеет функцию накачивания колёс повышенным давлением для нормальной посадки шины на диск и последующим автоматическим стравливанием избыточного давления до установленного номинала.

1.6 УН имеет функцию проверки накачанного колеса на утечки.

1.7 Функция манометра позволяет посмотреть текущее давление в колесе.

1.8 УН оснащено функцией автоматического запуска процесса накачивания при подключении к колесу.

1.9 В УН предусмотрена возможность просмотра количества накачанных колёс.

### **2. Технические характеристики**

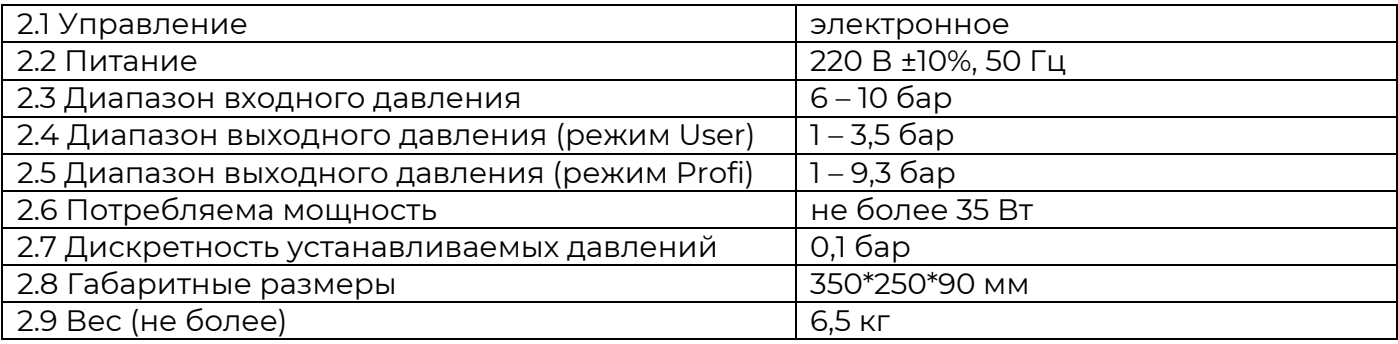

### **3. Комплект поставки**

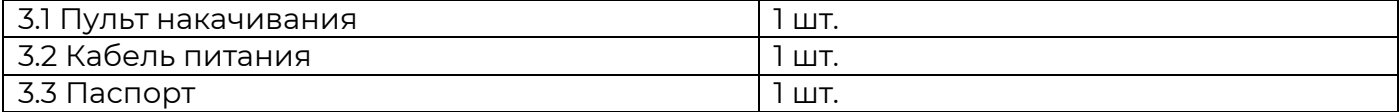

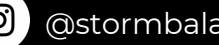

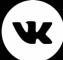

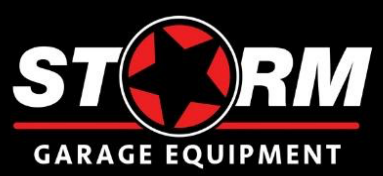

### **4. Условия эксплуатации, транспортирования и хранения**

4.1 УН предназначено для работы в сухих отапливаемых помещениях. Рабочие условия эксплуатации УХЛ 4.2 по ГОСТ 15150-69:

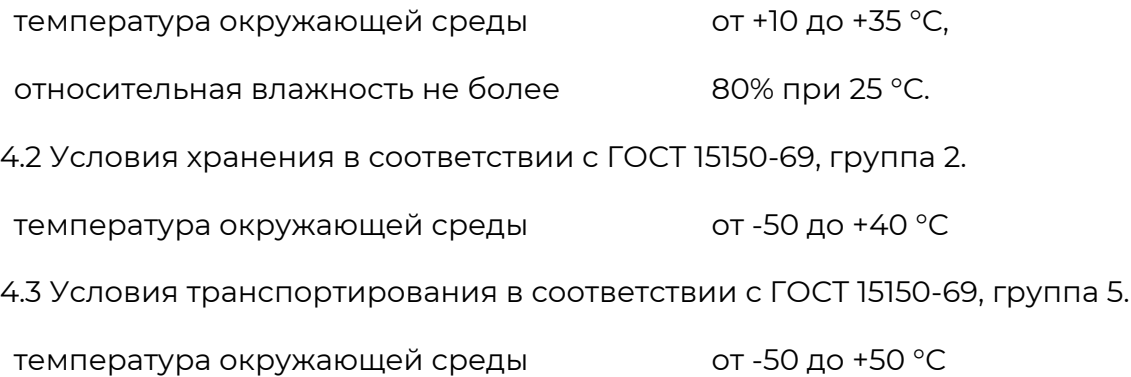

4.4 УН после транспортирования или хранения при температуре ниже 0 °С необходимо выдержать при рабочей температуре не менее 2-х часов.

4.5 Не допускается наличие в пневмосистеме влаги, масла и других загрязнений. Это может привести к выходу УН из строя и отказу в гарантийном обслуживании.

## **5. Требования безопасности**

5.1 К работе с УН должны допускаться работники, изучившие данную инструкцию и прошедшие инструктаж по технике безопасности.

5.2 Запрещается подключать УН к воздушной сети с давление более 10 бар.

5.3 Розетка для подключения УН должна быть с заземляющими контактами.

5.4 Запрещается устанавливать выходное давление, превышающее максимально допустимое для накачиваемого колеса.

5.5 При накачивании колеса необходимо использовать защитную клеть КС-115, КЗ-11 или ограждение.

5.6 После окончания цикла накачивания колесо должно быть сразу отключено от УН. Запрещается оставлять колесо подключенным к УН длительное время.

5.7 Если в настройках включена функция автозапуска, то перед подключением шланга к колесу необходимо проверить установленные выходные давления на УН.

5.8 В случае возникновения экстремальных ситуаций необходимо прервать накачивание кнопкой «STOP». Для стравливания воздуха из колеса нажать кнопку «STOP» ещё раз.

5.9 При необходимости демонтажа УН необходимо отключить от электросети.

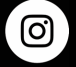

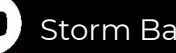

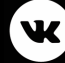

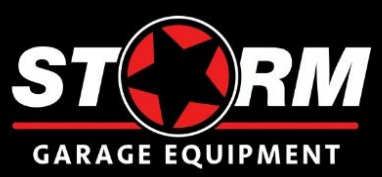

**ВНИМАНИЕ! При накачивании колеса давлением, превышающим максимально допустимое значение для данного типа колёс, возможно повреждение или взрыв шины. Ответственность за несоблюдение данной инструкции и нарушение правил техники безопасности несёт пользователь.**

**При работе в режиме Profi внимательно проверяйте установленные значения выходного давления.**

### **6 Установка и подключение**

6.1 УН может использоваться как в составе с защитной клети, так и отдельно.

6.2 Для крепления на защитную клеть или на стену в УН предусмотрены два крепёжных отверстия, расположенных на задней стенке пульта. Для доступа к крепёжным отверстиям необходимо открутить четыре винта крышки пульта (два нижних боковых и два расположенных на верхней части корпуса), ослабить два верхних боковых винта и откинуть её на верх.

6.3 Закрепить УН на защитную клеть или на стену.

6.4 Подключить УН к воздушной сети с давлением 6 – 10 бар (Рис. 1 поз. 1).

6.5 Подключить к УН шланг для накачивания колёс (Рис. 1 поз. 2).

6.6 Подключить УН к сети переменного тока 220В. Евровилка для подключения кабеля питания и кнопка включения находится на правой стенке УН.

#### **ВНИМАНИЕ! УН запрещено подключать к воздушной сети с давлением более 10 бар.**

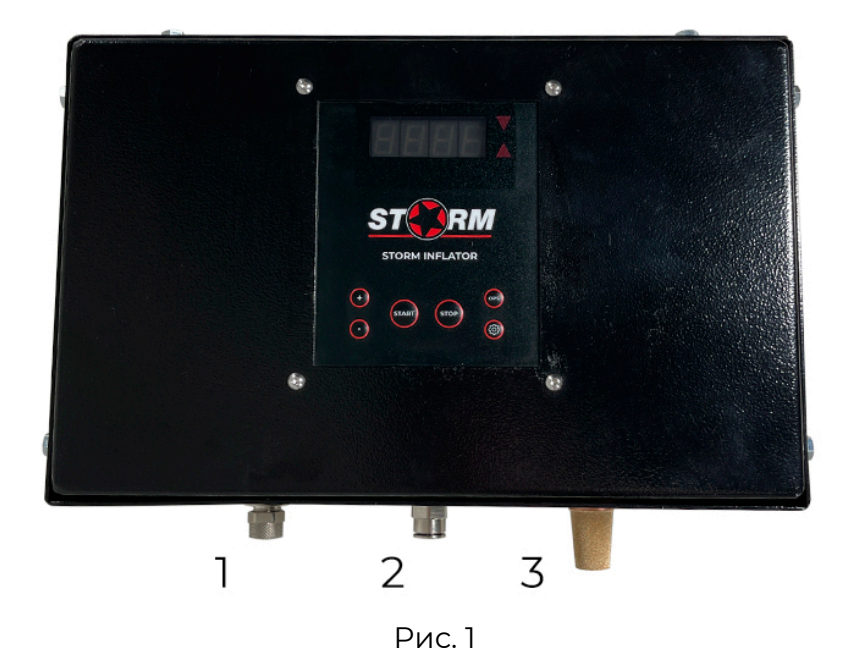

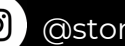

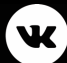

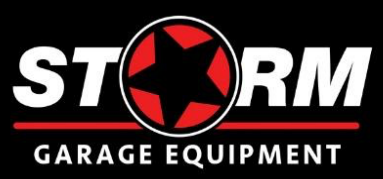

### **7. Описание лицевой панели и назначение кнопок**

7.1 УН имеет четыре цифровых и два светодиодных индикатора. Управление осуществляется шестью кнопками плёночной клавиатуры (Рис. 2).

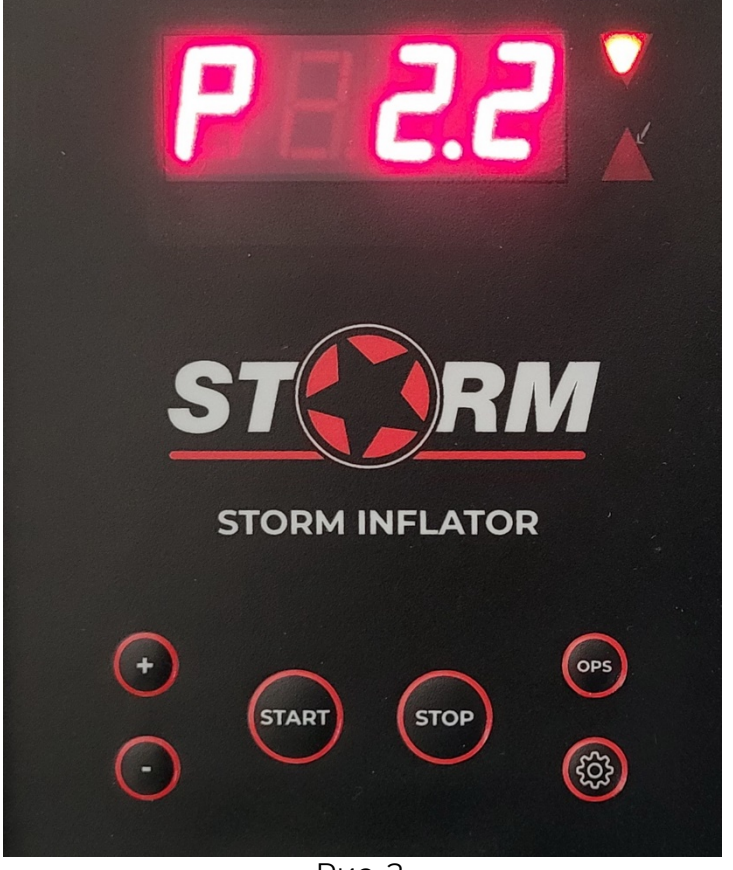

Рис. 2

7.2 Кнопками «+» и «-» устанавливаются номинальное давление накачивания и (при необходимости) повышенное давление для посадки резины на диск.

7.3 Кнопка «START» начинает накачивание колеса.

7.4 Кнопка «STOP» останавливает работу УН, так же служит для стравливания воздуха или выхода из сервисных режимов.

7.5 Многофункциональная кнопка «OPS» служит для установки повышенного давления накачивания и для управления сервисными режимами.

7.6 Многофункциональная кнопка «\*» служит для входа в сервисные режимы.

7.7 Светодиодные индикаторы в ждущем режиме показывают выбранного оператора, в режиме накачивания – работу впускного или выпускного клапана.

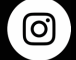

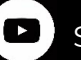

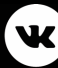

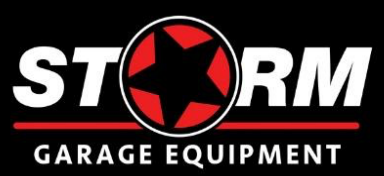

## **8. Включение**

После подачи питания (кнопка расположена на правой стенке пульта) на цифровых индикаторах на одну секунду высвечивается номер версии программного обеспечения. После этого загорается индикация выбранного до выключения режима работы. Устройство готово к работе.

**ВНИМАНИЕ! Перед началом накачивания колеса после включения, проверьте выставленные значения выходного давления.**

### **9. Переключение режимов User – Profi**

9.1 Текущий режим работы отображается на первом цифровом индикаторе. U – User, P – Profi.

9.2 Для смены режима нажать кнопку «\*» потом «OPS» четыре раза, загорится «Р13». Кнопками «+» или «-» установить нужный режим работы. Записать значение кнопкой «START». Для выхода без записи нажать «STOP».

## **10. Работа в режиме User**

10.1 Кнопками «+» или «-» устанавливается нужное давление накачивания.

#### **ВНИМАНИЕ! Запрещается устанавливать давление, превышающее предельно допустимое для данного колеса.**

10.2 Кнопкой «START» начинается накачивание колеса.

#### **ВНИМАНИЕ! Утечка воздуха в месте соединения выходного шланга с колесом может привести к созданию в колесе избыточного давления и разрыву шины.**

10.3 В начале накачивания полностью спущенного колеса происходит несколько кратковременных сбросов воздуха через фильтр выпускного клапана (Рис. 1 поз. 3). Это нормальный режим работы устройства, не являющийся неисправностью.

10.4 Накачивание колеса можно прервать кнопкой «STOP».

10.5 При достижении нужного давления в колесе раздаётся звуковой сигнал и кратковременно появляется надпись «End». После этого высвечивается ранее установленное давление.

10.6 После окончания накачивания необходимо отсоединить шланг от колеса.

10.7 Для стравливания воздуха из колеса необходимо нажать кнопку «STOP». Для прекращения стравливания надо нажать кнопку «STOP» ещё раз.

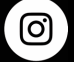

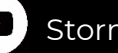

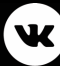

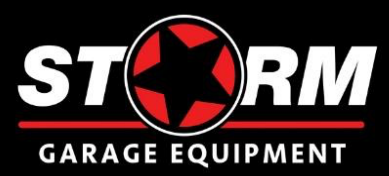

## **11. Накачивание колеса с предварительным перекачиванием в режиме User**

11.1 Кнопками «+» или «-» установить нужное давление накачивания.

11.2 В этом режиме максимальное выходное давление ограничено 3,5 бар.

11.3 Нажать кнопку «OPS». Загорится на несколько секунд надпись «bх.х».

11.4 Кнопками «+» или «-» установить нужное давление перекачивания. Через несколько секунд на табло загорится надпись «Ubx.x» (U – режим User, b – включенный режим перекачивания, х.х – финальное давление накачивания). Нажать кнопку «START».

#### **ВНИМАНИЕ! Запрещается устанавливать давление, превышающее предельно допустимое для данного колеса.**

11.5 Колесо накачается до давления перекачивания и автоматически стравится до установленного давления накачивания.

11.6 При достижении нужного давления в колесе, раздаётся звуковой сигнал и кратковременно появляется надпись «End». После этого высвечивается ранее установленное давление накачивания.

11.7 В этом режиме, после каждого накачанного колеса, режим перекачивания отключается. Для накачивания следующего колеса с перекачиванием, необходимо нажать кнопку «OPS».

11.8 После окончания накачивания необходимо отсоединить шланг от колеса.

## **12. Работа в режиме Profi**

**ВНИМАНИЕ! К работе в этом режиме допускаются только опытные пользователи. Невнимательность или установка давления, превышающего максимально допустимые значения для обслуживаемых колёс, может привести к разрыву шины.**

12.1 Режим Profi обладает расширенным функционалом:

- Работа с легковыми и грузовыми колёсами
- Максимальное выходное давление 9,3 бар
- Ускоренный алгоритм накачивания и стравливания
- Работа двух операторов
- Полное сохранение настроек накачивания и перекачивания, как после отработки цикла, так и после выключения питания
- Статистика работы по каждому оператору

12.2 При работе в режиме Profi на первом индикаторе табло горит символ «Р». Кнопками «+» или «-» устанавливается нужное давление накачивания.

#### **ВНИМАНИЕ! Запрещается устанавливать давление, превышающее предельно допустимое для данного колеса.**

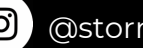

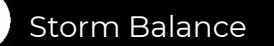

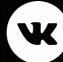

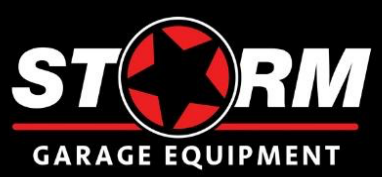

12.3 Кнопкой «START» начинается накачивание колеса.

#### **ВНИМАНИЕ! Утечка воздуха в месте соединения выходного шланга с колесом может привести к созданию в колесе избыточного давления и разрыву шины.**

12.4 В начале накачивания полностью спущенного колеса происходит несколько кратковременных сбросов воздуха через фильтр выпускного клапана (Рис. 1 поз. 3). Это нормальный режим работы устройства, не являющийся неисправностью.

12.5 Накачивание колеса можно прервать кнопкой «STOP».

12.6 При достижении нужного давления в колесе раздаётся звуковой сигнал и кратковременно появляется надпись «End». После этого высвечивается ранее установленное давление.

12.7 После окончания накачивания необходимо отсоединить шланг от колеса.

12.8 Для стравливания воздуха из колеса необходимо нажать кнопку «STOP». Для прекращения стравливания надо нажать кнопку «STOP» ещё раз.

## **13. Накачивание колеса с предварительным перекачиванием в режиме Profi**

13.1 Кнопками «+» или «-» установить нужное давление накачивания.

13.2 Нажать кнопку «OPS». Загорится на несколько секунд надпись «bх.х».

13.3 Кнопками «+» или «-» установить нужное давление перекачивания. Через несколько секунд на табло загорится надпись «Pbx.x» (P – режим Profi, b – включенный режим перекачивания, х.х – финальное давление накачивания). Нажать кнопку «START».

#### **ВНИМАНИЕ! Запрещается устанавливать давление, превышающее предельно допустимое для данного колеса.**

13.4 Колесо накачается до давления перекачивания и автоматически стравится до установленного давления накачивания.

13.5 При достижении нужного давления в колесе, раздаётся звуковой сигнал и кратковременно появляется надпись «End». После этого высвечивается ранее установленное давление накачивания.

13.6 После окончания накачивания необходимо отсоединить шланг от колеса.

13.7 В этом режиме, после накачивания колеса, режим перекачивания не отключается. Можно сразу подключать следующее колесо и нажимать кнопку «START».

13.8 Для отключения режима предварительного перекачивания – нажать кнопку «OPS» один раз. На втором цифровом индикаторе символ «b» погаснет.

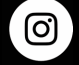

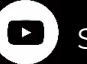

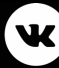

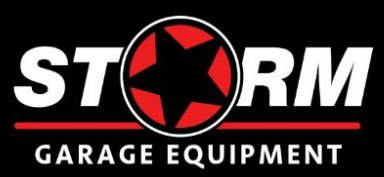

# **14. Два оператора (только для режима Profi)**

14.1 Эта функция позволяет работать с двумя типами колёс без дополнительной настройки УН.

14.2 Длительное удерживание кнопки «OPS» переключает УН на второго оператора. Повторное длительное удерживание кнопки «OPS» переключает УН на первого оператора. При смене оператора кратковременно появляется надпись «ОР1» или «ОР2». В режиме ожидания верхний горящий светодиод соответствует «ОР1», нижний «ОР2».

14.3 При выключении УН все установленные настройки на обоих операторах сохраняются в памяти устройства.

# **15. Настройки УН**

15.1 Отключение звука кнопок при нажатии. Нажать кнопку «\*» потом «OPS» загорится «Р10». Кнопками «+» или «-» установить нужное значение: «On» – включено, «OFF» – выключено. Записать значение кнопкой «START». Для выхода без записи нажать «STOP».

15.2 При окончании цикла накачивания, звуковой сигнал можно заменить на одну из семи мелодий. Нажать кнопку «\*» потом «OPS» два раза, загорится «Р11». Кнопками «+» или «-» установить нужное значение: «OFF» – выключено, цифры от 1 до 7 включают выбранную мелодию. Записать значение кнопкой «START». Для выхода без записи нажать «STOP».

15.3 Включение/отключение функции автозапуска. Программное обеспечение УН позволяет запускать накачивание без нажатия кнопки «START». При включении этой функции накачивание колеса начинается автоматически при подключении выходного шланга к колесу с давлением, превышающим установленное значение. Нажать кнопку «\*» потом кнопку «OPS» три раза, загорится «Р12». Кнопками «+» или «-» установить нужное значение: «OFF» – выключено, значения от 0,3 до 0,8 задают давление, при котором будет происходить автозапуск. Записать значение кнопкой «START». Для выхода без записи нажать «STOP».

**ВНИМАНИЕ! При включенной функции автозапуска ВСЕГДА проверяйте установленные значения давления накачивания перед подключением выходного шланга к колесу.**

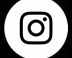

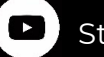

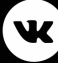

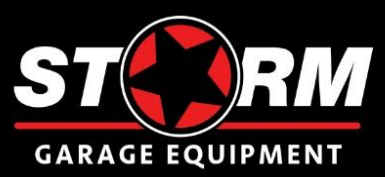

# **16. Сервисные функции**

16.1 Тест.

Нажать кнопку «\*» три раза. На табло высветится «TEST». Потом нажать кнопку «OPS». Будет запущен тест индикации и клапанов. Для выхода нажать «STOP».

#### 16.2 Функция манометра.

Нажать кнопку «\*» четыре раза. На табло высветится «PTES». Потом нажать кнопку «OPS». На табло будет показано текущее давление в колесе. Для выхода нажать «STOP».

16.3 Счётчик накачанных колёс позволяет посмотреть количество накачанных колёс:

- В режиме User
- В режиме Profi отдельно по каждому оператору
- Суммарное количество накачанных колёс

Нажать кнопку «\*» пять раз. На табло появится бегущая строка с числом накачанных колёс. Ещё два раза нажать кнопку «\*». На табло кратковременно появятся символы «SU», которые сменятся бегущей строкой с суммарным числом накачанных колёс. Для выхода нажать «STOP» два раза.

16.4 Сброс настроек на заводские.

Нажать кнопку «\*» два раза. На табло загорится «Р20». Нажать кнопку «OPS» четыре раза. Высветится «rES». Для сброса настроек нажать «START». Для выхода без сброса настроек нажать «STOP».

16.5 Проверка накачанного колеса на утечку.

Нажать и удерживать несколько секунд кнопку «\*». На табло загорится «U 0.4». Кнопками «+» или «-» установить нужное давление проверки на скорость утечки (бар/в час). Доступно от 0,1 до 1,0 бар. После этого нажать кнопку «START». На табло высветится текущее давление в колесе и УН перейдёт в режим проверки. Следует учитывать длительность проверки. Например, если выставлено значение 0,1 бар/час, то проверка будет длиться 1 час. Если выставлено значение 0,4, то 15 минут. Если скорость утечки превышает заданный порог, то раздастся звуковой сигнал и высветится надпись «bAd», если не превышает, то «NOR». Для выхода нажать «STOP».

### **17. Калибровка**

## **(только для специалистов по сервисному обслуживанию)**

Подключить к УН ёмкость с давлением 2,0 – 8,0 бар с эталонным манометром. Нажать кнопку «\*» два раза. На табло загорится «Р20». Нажать кнопку «OPS» три раза. Высветится «P22.0». Кнопками «+» или «-» установить значение давления с эталонного манометра и нажать кнопку «\*». Кнопкой «START» записать новые калибровочные параметры. Для выхода без изменений калибровочных параметров нажать «STOP».

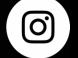

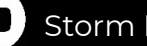

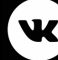

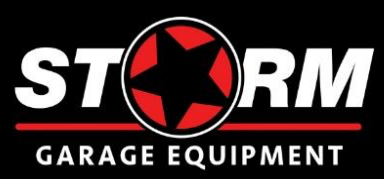

## **18. Неисправности и методы устранения**

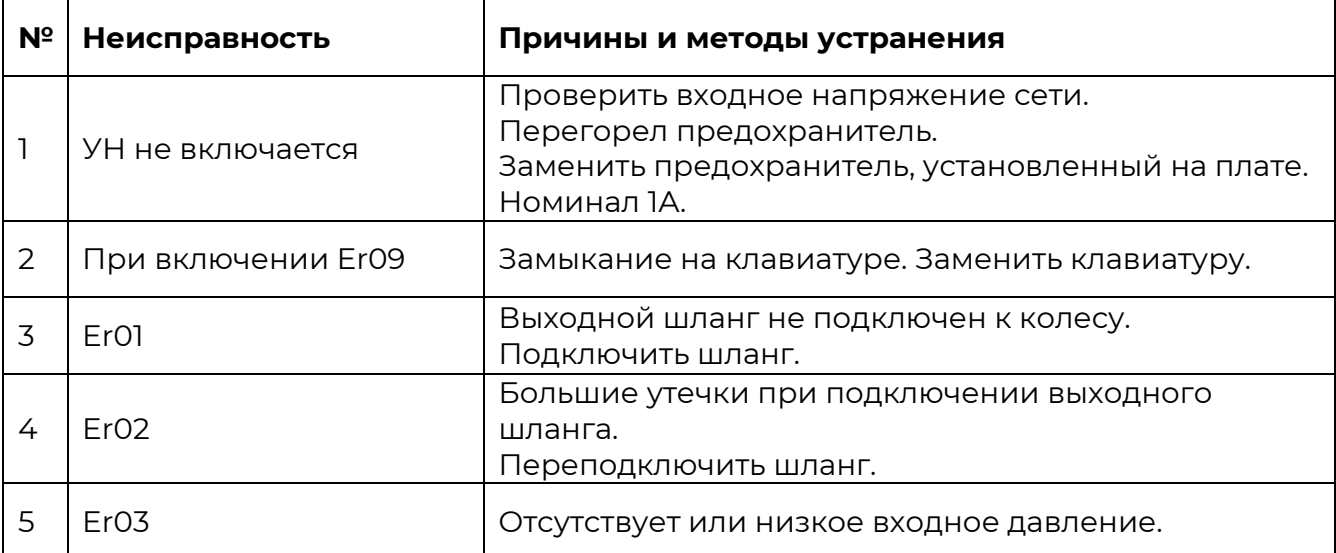

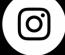

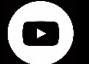

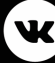

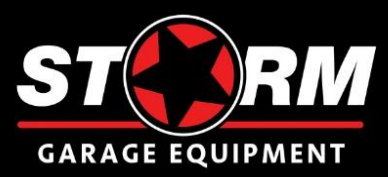

## **19. Свидетельство о приёмке**

Устройство накачивания колёс STORM INFLATOR

Заводской номер \_\_\_\_\_\_\_\_\_\_\_\_\_\_\_\_\_\_\_\_\_\_\_\_\_\_\_\_\_\_\_\_\_\_\_\_\_\_\_\_\_\_\_\_\_\_

Признано годным к эксплуатации.

Дата выпуска «\_\_\_\_» \_\_\_\_\_\_\_\_\_\_\_\_\_\_\_\_\_\_\_\_\_\_\_\_ 202\_\_ г.

Руководитель предприятия-изготовителя

М.П.

## **20. Гарантийные обязательства**

Предприятие-изготовитель гарантирует соответствие УН техническим характеристикам при соблюдении потребителем условий эксплуатации, транспортирования и хранения, а также требований, предусмотренных данной инструкцией. Рекламации не подлежат УН, в которых обнаружены дефекты, возникшие по вине потребителя, а также УН, имеющие отклонения от параметров, которые могут быть устранены регулировками, предусмотренными настоящим руководством.

Гарантийный срок эксплуатации – 24 месяца со дня отгрузки потребителю,

при условии регистрации на сайте STORMBALANCE.COM. Без регистрации 12 месяцев.

Дата отгрузки «\_\_\_» \_\_\_\_\_\_\_\_\_\_\_\_\_\_\_\_\_\_\_\_ 202\_\_\_ г.

Подпись \_\_\_\_\_\_\_\_\_\_\_\_\_\_\_\_\_\_\_\_\_\_

М.П.

**ООО «НПП «СТОРМ» www.stormbalans.ru Обслуживание и ремонт: +7 (921) 332 79 48 E-mail: servis@stormbalans.ru**

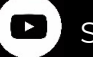

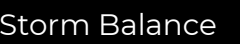

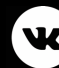